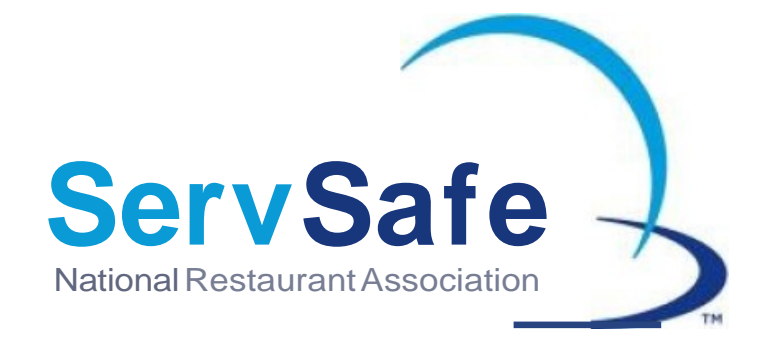

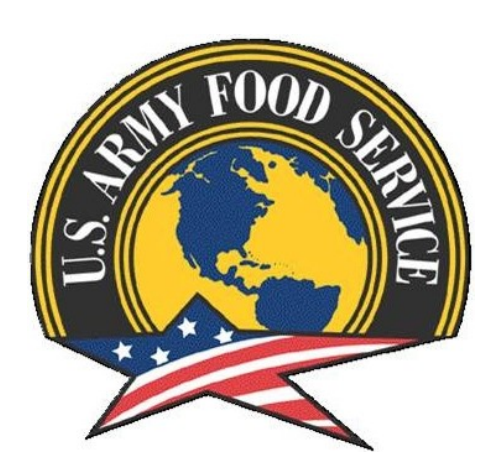

Accessing ServSafe.com through the JCCoE Portal If you are an existing user to ServSafe.com (i.e. you have a current ServSafe username and password) and currently work for the United States Army, please follow the instructions below to access ServSafe.com through the JCCoE/Army Foodservice specific portal.

To reach the portal, please go to the Joint Culinary Center of Excellence homepage at [http://www.quartermaster.army.mil/jccoe/publications/career\\_links.html](http://www.quartermaster.army.mil/jccoe/publications/career_links.html)

1. . Once at the home page, click on "Career Development" on the lower right hand side of page under the "Foodservice Links". The "ServSafe Portal" is listed on the next page.

# **JCCoE Portal New ServSafe.com User**

\*\*You are now in the JCCoE/Army Foodservice specific portal.

1. Type in your current USER ID and PASSWORD

# JCCoE Portal Specific Data Fields

2. You will now be prompted to fill out the four JCCoE/Army foodservice specific data fields. Click "Submit".

\*\*PLEASE NOTE: You will not be able to move forward until all data fields are completed. You will only have to fill this information out the first time you log into ServSafe.com through the portal.

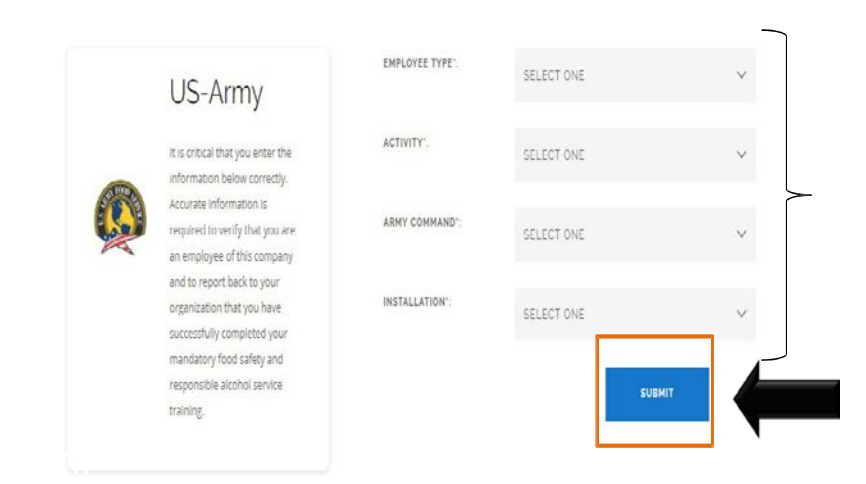

# **Portal Activitypage**

3. You have now reached the portal activity page where you can choose several different options:

-Take an Online Course

-Take an Online Exam

### -Access Instructor/Proctor Resources

HOME / US ARMY

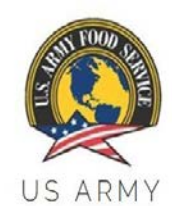

# US ARMY SERVSAFE PORTAL

Are you ready to learn? As your online training partner, we are committed to train you using the most comprehensive online curriculum developed by the industry for the industry. Let's get started.

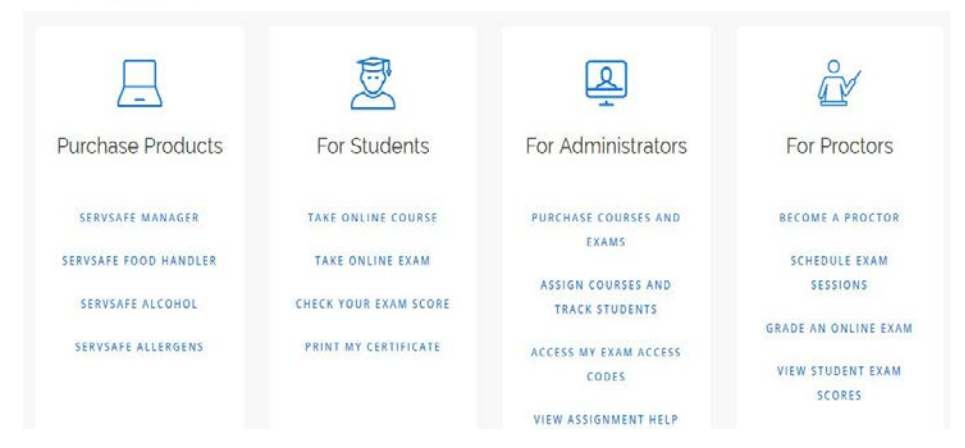

# JCCoEPOCs

Joint Culinary Center of Excellence (JCCoE) 1831 A Avenue, Room 335 A Fort Lee, VA 23801

☎804-734-4832 DSN: 687

Foodservice & Hospitality Sales Manager National Restaurant Association 175 W. Jackson, Suite #1500 | Chicago, IL 60604

[Restaurant.org](mailto:lpaffe@restaurant.org) | ServeSafe.com